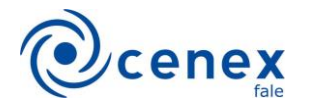

## **Como pesquisar as Ações de Extensão da Faculdade de Letras**

Passo 01: Acesse<https://cenex.letras.ufmg.br/> e clique no botão dos Programas e Projetos de Extensão

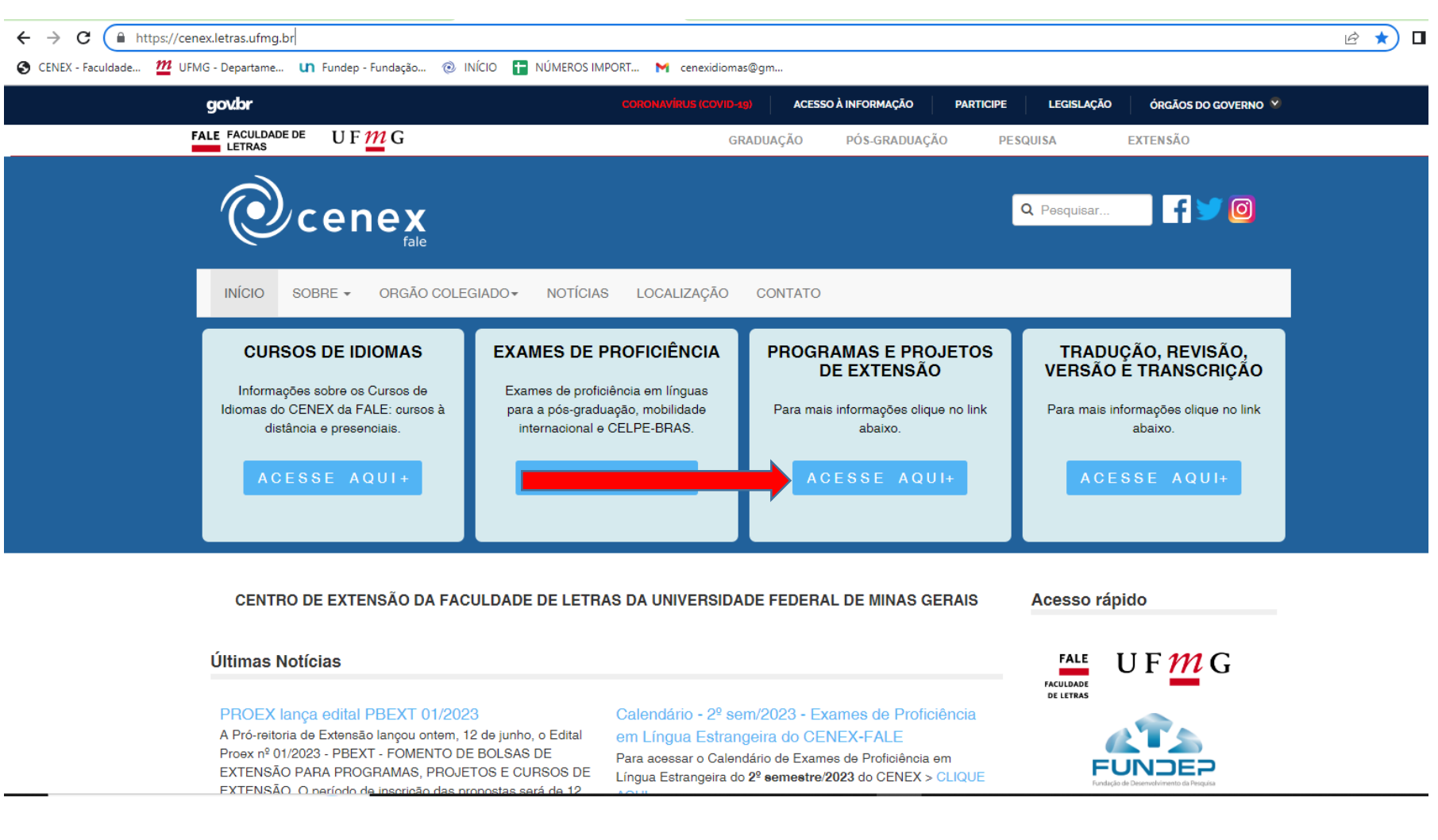

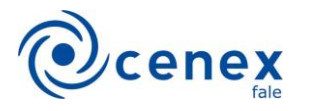

## Passo 02: Clique na opção "[Pesquisar os programas e projetos no Sistema de Informação da Extensão \(SIEX/UFMG\)](https://sistemas.ufmg.br/siex/PrepararPesquisarAcaoExtensao.do?clean=1)"

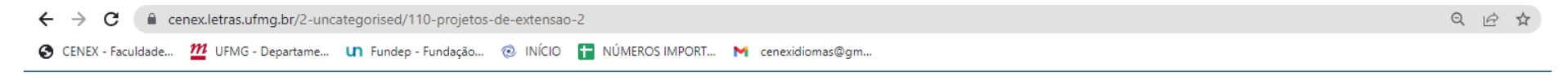

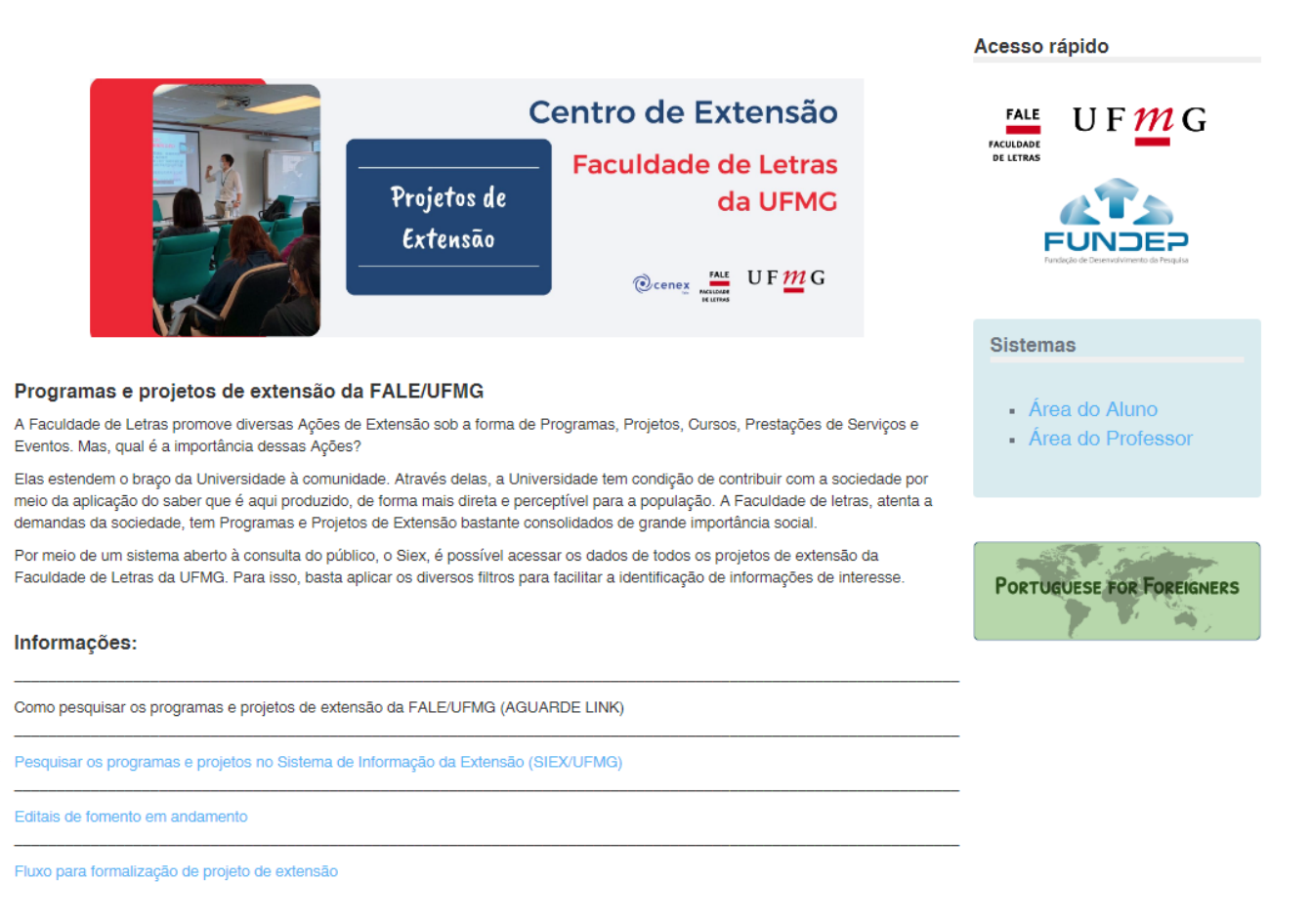

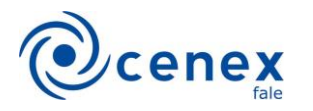

## Passo 03: Na página de pesquisa do SIEX/UFMG, clique em "Pesquisa Avançada"

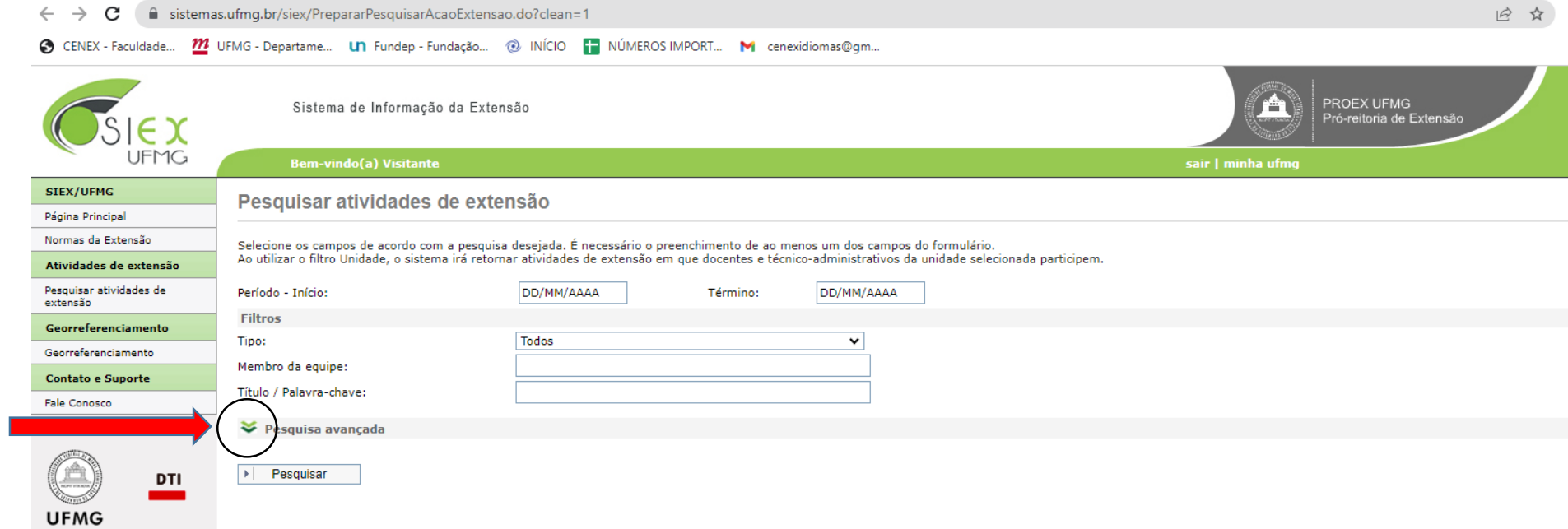

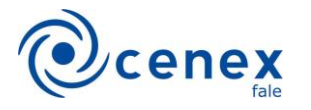

Passo 04: No "Status" marque "Atividade em desenvolvimento" e na "Unidade" marque "Faculdade de Letras". Depois clique em "Pesquisar"

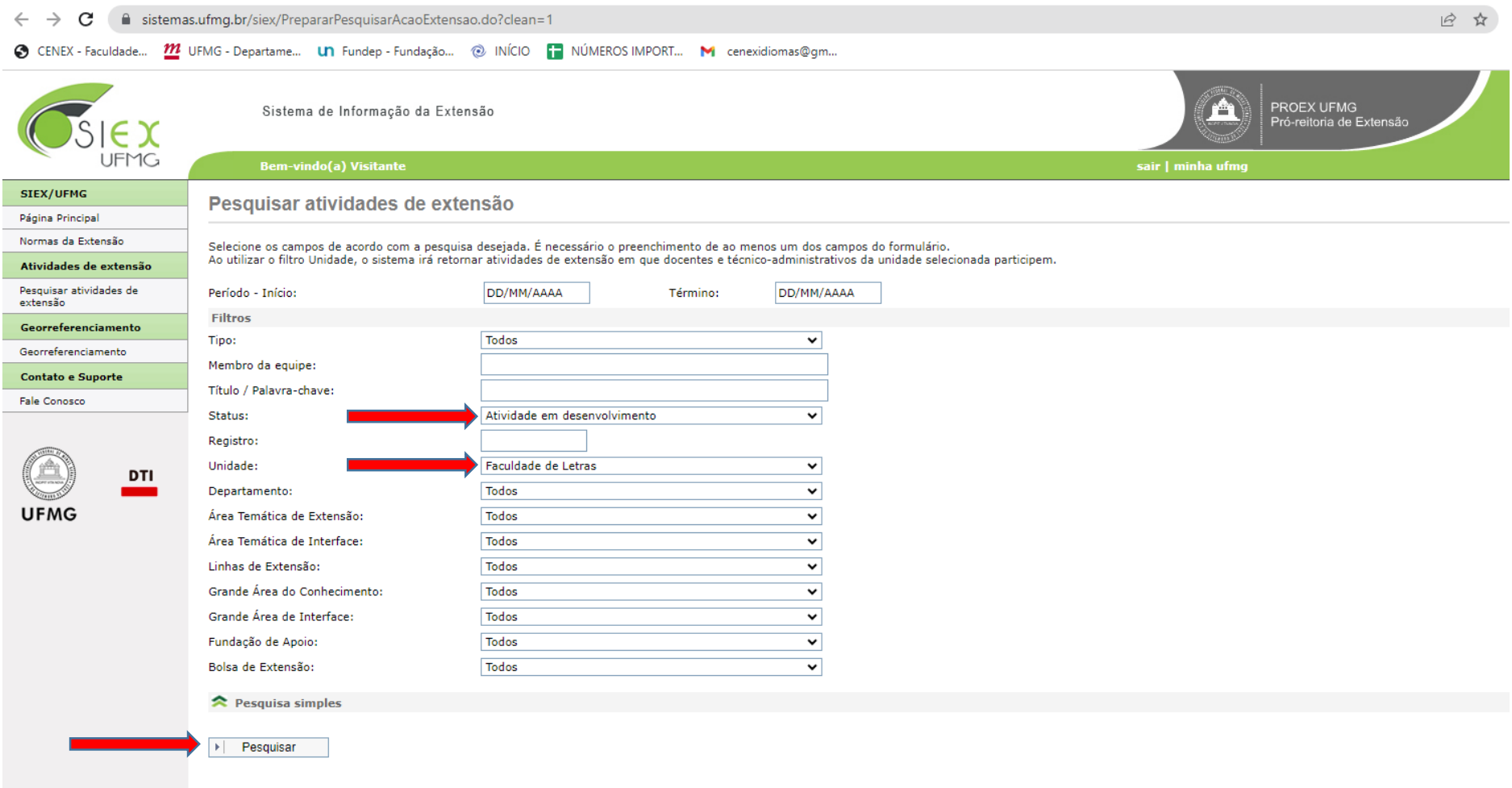

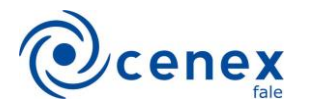

Passo 05: Na listagem, clique na ação de extensão de seu interesse.

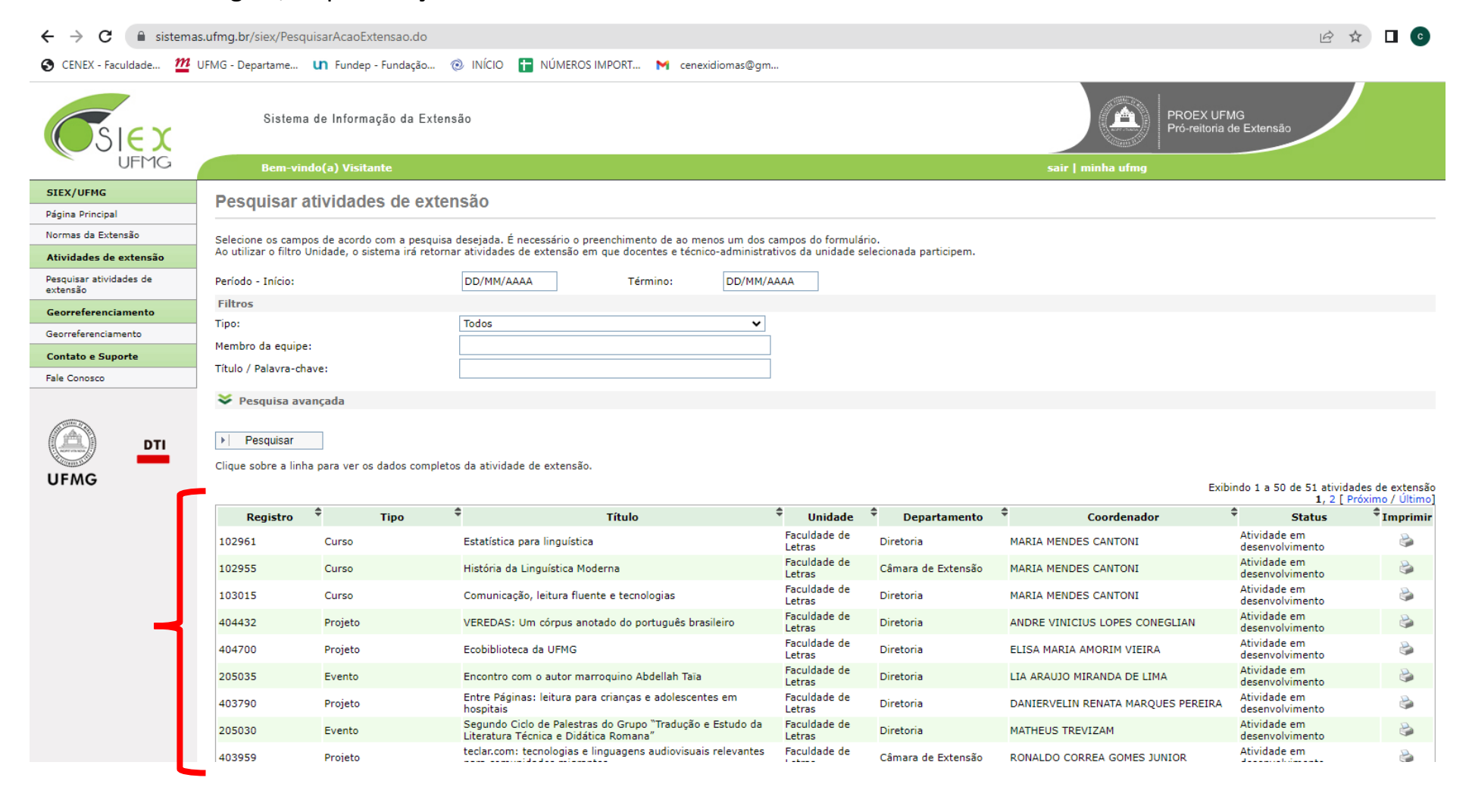